IRBNet: Designer × ← → C 🏠 🔒 https://training.irbnet.org/training/study/designer.do?ctx\_id=3&spk\_id=56241&view=default

Documents

Document Ty

UC Davis - Con

Modifications F

There are no

## IRBNet ID: 56185-3

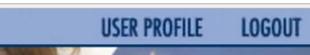

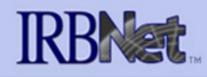

## Welcome to IRBNet **UCDavis Reviewer 1**

| Sul | omission | Manager |  |
|-----|----------|---------|--|
|     |          |         |  |

- Agendas and Minutes
- Y My Reminders
- Back to Submission Detail
- Project Administration Project Overview
- Designer
- Package Signatures
- Send Project Mail
- Reviews
- Project History
- Messages & Alerts
- **Other Tools** Forms and Templates

Click the down arrow next to the IRBNet ID to display the Package Navigator. The number inside the folder is the number of documents in that package.

56185-3

56185-2

56185-1

Continuing Review/Progress R...

Amendment/Modification

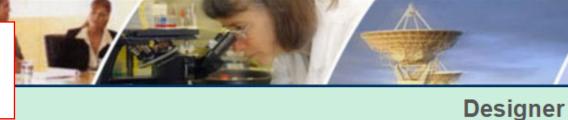

## [56185] Research Study at UC Davis

(1)

(3)

| Package: 🔻  | 56185-3 | Continuing Review/Progress R                                            | Report                                     | Locked   View History    |
|-------------|---------|-------------------------------------------------------------------------|--------------------------------------------|--------------------------|
| Get stamped | (3)     | 56185-4 🗄<br>Continuing Review/Progress R<br>Continuing review with mod | oard documents, and track reviews for this | package: Review details. |

₿

₿

₿

| Modified               |           |
|------------------------|-----------|
| 10/16/2016<br>12:30 AM | <u>)</u>  |
| 10                     | 0/16/2016 |

## this package.

| Doc      | uments f (10) All Documents |                |                        |                    |          |
|----------|-----------------------------|----------------|------------------------|--------------------|----------|
| Pkg<br># | Document Type               | Description    | Last<br>Modified       | Submission<br>Date |          |
| 2        | Amendment/Modification      | Mod Form       | 10/05/2016<br>05:20 PM | 10/05/2016         | <u>)</u> |
| 2        | Consent Form                | Consent Marked | 10/05/2016<br>05:17 PM | 10/05/2016         | <u>)</u> |
| 2        | Consent Form                | Cosnent clean  | 10/05/2016<br>05:18 PM | 10/05/2016         | <u>)</u> |
| 1        | Application Form            | HRP 226        | 10/05/2016<br>04:50 PM | 10/05/2016         | <u>)</u> |
| 1        | Protocol                    | Protocol       | 10/05/2016<br>04:58 PM | 10/05/2016         | <u>)</u> |

## **1 - Package Navigator**

A D X

ъ

⊕ ☆ 🖾 🚺

The "Package Navigator" is found on the Designer page. It allows you to quickly move between packages, create new packages, and to view all your project documents at once so you can easily locate the most current version of any project document.

📈 IRBNet: Designer 🛛 🗙

C ☆ https://training.irbnet.org/training/study/designer.do?ctx\_id=4&spk\_id=56243

[56185] Research Study at UC Davis

## IRBNet ID: 56185-4

 $\leftarrow \rightarrow$ 

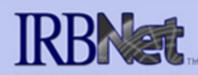

## Welcome to IRBNet Davis Researcher

| My Projects<br>Create New Project          |                                | 5-4 Continuing Review/Progress             | Report                              | 🔒 Loci                 | ced   View History  |
|--------------------------------------------|--------------------------------|--------------------------------------------|-------------------------------------|------------------------|---------------------|
| ኛ My Reminders (19)                        | 🕞 Continuing                   | containing rotion that mod                 |                                     |                        |                     |
| Project Administration<br>Project Overview | Get stamped (1                 | 56185-3 🔒<br>Continuing Review/Progress R… | pard documents, and track reviews   | s for this package     | : Review details.   |
| Designer                                   |                                | -                                          |                                     |                        | or E 13 -           |
| Share this Project                         |                                | 😋 56185-2 🔒                                |                                     | Need Forms?            | Show Form Libraries |
| Sign this Package                          | Assemble you (3                | ) Amendment/Modification                   | new project documents, revise ex    |                        |                     |
| Submit this Package                        | maintaining ve                 | _                                          | 's Training & Credentials to your p | ackage.   Learn m      | ore                 |
| Delete this Package                        |                                | <b>56185-1</b>                             |                                     |                        |                     |
| Send Project Mail                          | Documents i                    |                                            |                                     |                        |                     |
| Reviews                                    | Descurrent De                  |                                            | •                                   | Last                   |                     |
| Project History                            | Document Ty                    | _                                          | -                                   | Modified               |                     |
| Create a New Package                       | Consent Form (10               | All Documents                              | in.docx                             | 11/01/2016             | 📄 👍 🖉 🗙             |
| Messages & Alerts (4)                      |                                |                                            |                                     | 07:46 PM               |                     |
| Other Tools                                | Consent Form                   |                                            | ked.docx                            | 11/01/2016<br>07:46 PM | 📄 🖧 🔗 🗙             |
| Forms and Templates                        | UC Davis - Co<br>Modifications | Create a New Package                       |                                     | 10/28/2016<br>05:28 PM | 📄 🔱 🖉 🗙             |
|                                            |                                |                                            |                                     |                        |                     |
|                                            | There are no Traini            | ng & Credentials records linked            | to this package.                    |                        |                     |

Start a Wizard

OR

Attach New Document

(When should I do this?)

LOGOUT

Designer

**USER PROFILE** 

## 2 - Create New Packages

There are 2 new ways to create a new package.

1. A "Create New Package" button is now in the left hand menu. This can be accessed from any page within the project.

2. In the Designer page use the down arrow to display the Package Navigator. The last item in the drop down menu is "Create New Package."

[8][6][11] ※]

Q 🕁 🔟

→ C 介 https://training.irbnet.org/training/study/designer.do?ctx\_id=3&spk\_id=56243&view=default

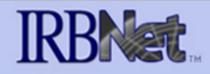

### Welcome to IRBNet UCDavis Reviewer 1

## [56185] Research Study at UC Davis

| Submission Manager  |
|---------------------|
| Agendas and Minutes |

Y My Reminders

IRBNet: Designer

Back to Submission Detail

Project Administration Project Overview

Designer

Package Signatures

Send Project Mail

Reviews

Project History

Појестны

📺 Messages & Alerts

Other Tools Forms and Templates 

 Package:
 \$ 56185-4
 Continuing Review/Progress Report
 Image: Locked
 View History

 Image:
 Continuing review with mod
 Image: Locked
 Image: Locked
 Image: Locked
 Image: Locked
 Image: Locked
 Image: Locked
 Image: Locked
 Image: Locked
 Image: Locked
 Image: Locked
 Image: Locked
 Image: Locked
 Image: Locked
 Image: Locked
 Image: Locked
 Image: Locked
 Image: Locked
 Image: Locked
 Image: Locked
 Image: Locked
 Image: Locked
 Image: Locked
 Image: Locked
 Image: Locked
 Image: Locked
 Image: Locked
 Image: Locked
 Image: Locked
 Image: Locked
 Image: Locked
 Image: Locked
 Image: Locked
 Image: Locked
 Image: Locked
 Image: Locked
 Image: Locked
 Image: Locked
 Image: Locked
 Image: Locked
 Image: Locked
 Image: Locked
 Image: Locked
 Image: Locked
 Image: Locked
 Image: Locked
 Image: Locked
 Image: Locked
 Image: Locked
 Image: Locked
 Image: Locked
 Image: Locked
 Image: Locked
 Image: Locked
 Image: Locked
 Image: Locked
 Image: Locked
 Image: Locked
 Image: Locked
 Image: Locked
 Image: Locked
 Image: Locked
 Image: L

Get stamped documents, approval letters and other board documents, and track reviews for this package: Review details.

### Documents in this Package:

| Document Type                                          | Description         | Last<br>Modified       |          |
|--------------------------------------------------------|---------------------|------------------------|----------|
| Consent Form                                           | Consent Clean.docx  | 11/01/2016<br>07:46 PM | <u>)</u> |
| Consent Form                                           | Consent Marked.docx | 11/01/2016<br>07:46 PM | <u>)</u> |
| UC Davis - Continuing Review and<br>Modifications Form | HRP 212             | 10/28/2016<br>05:28 PM | <u>)</u> |

There are no Training & Credentials records linked to this package.

### **Documents from Previous Packages:**

| Pk<br># | Document Type          | Description    | Last<br>Modified       | Submission<br>Date |          |
|---------|------------------------|----------------|------------------------|--------------------|----------|
| 2       | Amendment/Modification | Mod Form       | 10/05/2016<br>05:20 PM | 10/05/2016         | <u>)</u> |
| 2       | Consent Form           | Consent Marked | 10/05/2016<br>05:17 PM | 10/05/2016         | <u>)</u> |
| 2       | Consent Form           | Cosnent clean  | 10/05/2016<br>05:18 PM | 10/05/2016         | <u>)</u> |
| 1       | Application Form       | HRP 226        | 10/05/2016<br>04:50 PM | 10/05/2016         | <u></u>  |
| 1       | Protocol               | Protocol       | 10/05/2016             | 10/05/2016         | 🖻 ብኬ     |

# **3 - Package Desciption Field**

Designer

@☆ 🖾 🖸

The "Package Description" field is found on the Designer page. It can be used to capture and communicate additional details about each package. This moves with the submission through each board.

The "Package Description" can be seen by the researchers, IRB admin staff and IRB committee reviewers. It can be edited by researchers and IRB admin staff.

|  | IRBNet: Designer | × \ |
|--|------------------|-----|
|--|------------------|-----|

→ C 🏠 🔒 https://training.irbnet.org/training/study/designer.do?ctx\_id=4&spk\_id=56389

|                                                  | PMAL                                                                   |                                    | and the second second se | La pro-            | 7                |
|--------------------------------------------------|------------------------------------------------------------------------|------------------------------------|----------------------------------------------------------------------------------------------------|--------------------|------------------|
| elcome to IRBNet                                 |                                                                        |                                    |                                                                                                    |                    | Designer         |
| Davis Researcher                                 | [56185] Research Study at UC Da                                        | vis                                |                                                                                                    |                    |                  |
| y Projects<br>reate New Project                  | Package: 🔻 56185-5 Work in progre                                      | ess (Not submitted)                |                                                                                                    |                    |                  |
| My Reminders (19)                                |                                                                        | Click to add a package description | on or notes.                                                                                                    |                    |                  |
| roject Administration<br>roject Overview         |                                                                        |                                    | 1                                                                                                    | Need Forms? Show   | / Form Libraries |
| esigner<br>hare this Project<br>ign this Package | Assemble your document package I maintaining version history, and link |                                    |                                                                                                    |                    |                  |
| ubmit this Package<br>elete this Package         | Documents in this Package:                                             |                                    |                                                                                                    |                    |                  |
| Send Project Mail Reviews                        |                                                                        | There are no documents in th       | is package.                                                                                                    |                    |                  |
| Project History<br>Messages & Alerts (4)         |                                                                        |                                    |                                                                                                    |                    |                  |
| Other Tools<br>Forms and Templates               | There are no Training & Credentials                                    | records linked to this package.    | Link / Un-Link Training Reco                                                                                                    | rds                |                  |
|                                                  | Sta<br>Documents from Previous Packas                                  |                                    | ach New Document                                                                                                    | (When should I     | do this?)        |
|                                                  | Pkg<br># Document Type                                                 | Description                        | Last<br>Modified                                                                                                    | Submission<br>Date |                  |
|                                                  | 4 Consent Form                                                         | Consent Clean.docx                 | 11/01/2016<br>07:46 PM                                                                                                    | 11/02/2016         | 📄 👍 🤌            |
|                                                  | 4 Consent Form                                                         | Consent Marked.docx                | 11/01/2016<br>07:46 PM                                                                                                    | 11/02/2016         | 📄 🗘 🖉            |
|                                                  | 4 UC Davis - Continuing Review and<br>Modifications Form               |                                    | 10/28/2016<br>05:28 PM                                                                                                    | 11/02/2016         | 📄 🔱 🤌            |
|                                                  | 2 Amendment/Modification                                               | Mod Form                           | 10/05/2016<br>05:20 PM                                                                                                    | 10/05/2016         | 📄 🔱 🖉            |
|                                                  | 1 Application Form                                                     | HRP 226                            | 10/05/2016                                                                                                    | 10/05/2016         | 📄 👍 🔗            |
|                                                  | 1 Protocol                                                             | Protocol                           | 04:50 PM<br>10/05/2016                                                                                                    | 10/05/2016         |                  |

Copyright © 2002-2016 Research Dataware. All Rights Reserved.

# - Multiple Document Upload

@ ☆ 🐨

There are 2 new ways to upload documents into RBNet.

1. Multiple Document Upload - Click the "Attach New Documet" button and locate files to be submitted. Hold down the "Ctrl" button and select each document you wish to upload. When finished click "Open." The files will be uploaded into IRBNet.

2. Drag and drop files form you computer to the bottom right corner of the Designer page. The "Drop files here" field will appear. Drag and drop as many files as you wish to upload.

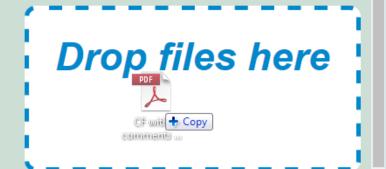

IRBNet: Designer ×

← → C ☆ a https://training.irbnet.org/training/study/designer.do?ctx\_id=4&spk\_id=56389

#### IRBNet ID: 56185-5

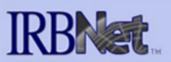

#### Welcome to IRBNet **Davis Researcher**

| My Projects         |
|---------------------|
| Create New Project  |
| Y My Reminders (19) |

#### Project Administration

| i lojoot / lamino a allon |
|---------------------------|
| Project Overview          |
| Designer                  |
| Share this Project        |
| Sign this Package         |
| Submit this Package       |
| Delete this Package       |
| Send Project Mail         |
| Reviews                   |
| Project History           |
| 鏠 Messages & Alerts (4)   |

#### Other Tools

Forms and Templates

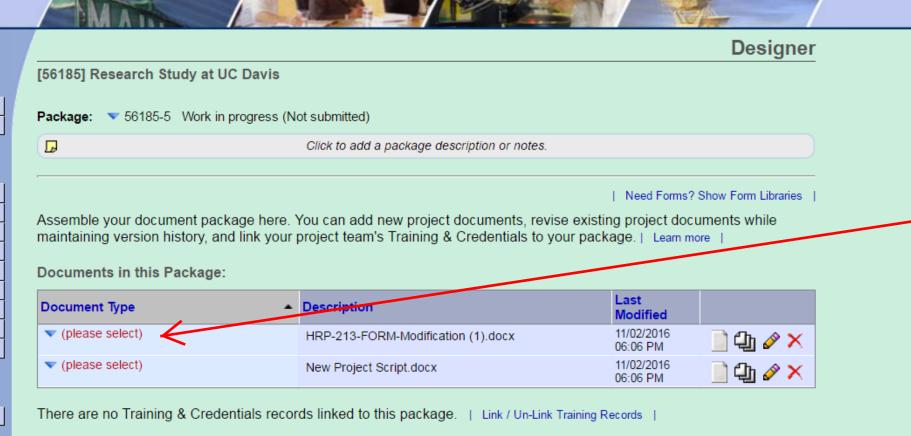

OR Start a Wizard Attach New Document

(When should I do this?)

**USER PROFILE** 

LOGOUT

#### Documents from Previous Packages that you can Revise: (When should I do this?)

| Pkg<br># | Document Type                                          | Description         | Last<br>Modified       | Submission<br>Date |       |
|----------|--------------------------------------------------------|---------------------|------------------------|--------------------|-------|
| 4        | Consent Form                                           | Consent Clean.docx  | 11/01/2016<br>07:46 PM | 11/02/2016         | 📄 👍 🤌 |
| 4        | Consent Form                                           | Consent Marked.docx | 11/01/2016<br>07:46 PM | 11/02/2016         | 📄 🖓 🥜 |
| 4        | UC Davis - Continuing Review and<br>Modifications Form | HRP 212             | 10/28/2016<br>05:28 PM | 11/02/2016         | 📄 🖓 🤌 |
| 2        | Amendment/Modification                                 | Mod Form            | 10/05/2016<br>05:20 PM | 10/05/2016         | 📄 🕼 🤌 |
| 1        | Application Form                                       | HRP 226             | 10/05/2016<br>04:50 PM | 10/05/2016         | 📄 🕼 🤌 |

Once the update the populated updated a

|                                                     | 8   |      | 0        | <u>x</u> |
|-----------------------------------------------------|-----|------|----------|----------|
| ଭ                                                   | ☆   | 0    |          | :        |
|                                                     |     |      |          | *        |
|                                                     |     |      |          |          |
|                                                     |     |      |          |          |
|                                                     |     |      |          | -        |
|                                                     |     |      |          |          |
|                                                     |     |      |          |          |
| 4 - Multiple Document Upload Co                     | on  | t.   |          |          |
|                                                     |     |      |          |          |
| Once the documents have been uploaded you will I    | 100 | d to | <b>,</b> |          |
| update the Document type. The Description field is  |     |      | ,        |          |
| populated with the file name. The description field | can | be   |          |          |
| updated as needed.                                  |     |      |          |          |
|                                                     |     |      |          |          |
|                                                     |     |      |          |          |
|                                                     |     |      |          |          |

📈 IRBNet: Designer 🛛 🗙

→ C 🏠 🔒 https://training.irbnet.org/training/study/designer.do?ctx\_id=4&spk\_id=56243

| Welcome to IRBNet         |                             |                       |                  |                     |                  |                    | esia | ner         |
|---------------------------|-----------------------------|-----------------------|------------------|---------------------|------------------|--------------------|------|-------------|
| Gunrock Coordinator       | [56185] Research Study      | 185] Research Study   |                  |                     |                  | Help   🔰           |      |             |
|                           |                             | Pkg<br># Document Typ | e                | Description         | Last<br>Modified | Submission<br>Date |      |             |
| Submission Manager        | <b>Package:</b> 🔻 56185-4 C | 4 Consent Form        |                  | Consent Marked.docx | 11/01/2016       | 11/02/2016         |      | ory         |
| Agendas and Minutes       |                             | 4 Consent rom         |                  | Consent marked.docx | 07:46 PM         | 11/02/2010         |      |             |
| 🌾 My Reminders (82)       | 🕞 Continuing review with n  |                       |                  |                     |                  |                    | K    |             |
| Back to Submission Detail | Get stamped documents       | ,<br>,                |                  |                     |                  |                    | il   | s.          |
| Project Administration    | ·                           | -                     |                  |                     |                  |                    |      |             |
| Project Overview          |                             |                       |                  |                     |                  |                    |      |             |
| Designer                  | Documents in this Pac       |                       |                  |                     |                  |                    |      |             |
| Package Signatures        | <b>D</b>                    |                       |                  |                     |                  |                    |      |             |
| Submit this Package       | Document Type               |                       |                  |                     |                  |                    | _    |             |
| Send Project Mail         | ▼ Consent Form              |                       |                  |                     |                  |                    | đ    | D           |
| Reviews                   |                             |                       |                  |                     |                  |                    | 1    | 믠           |
| Project History           | Consent Form                |                       | Consent Marked.d | locx                |                  | 172016<br>6 PM     | ٦ ¢  | <u>م</u> لا |
| Create a New Package      | UC Davis - Continuing R     | eview and             | HRP 212          |                     |                  | 28/2016            |      |             |
| 🏨 Messages & Alerts (5)   | Modifications Form          |                       |                  |                     |                  | 28 PM              |      | <b>卫</b> /  |

### **Other Tools**

Track Training Forms and Templates

Library Manager

There are no Training & Credentials records linked to this package.

### **Documents from Previous Packages:**

| Pkg<br># | Document Type          | Description    | Last<br>Modified       | Submission<br>Date |          |
|----------|------------------------|----------------|------------------------|--------------------|----------|
| 2        | Amendment/Modification | Mod Form       | 10/05/2016<br>05:20 PM | 10/05/2016         | <u>)</u> |
| 2        | Consent Form           | Consent Marked | 10/05/2016<br>05:17 PM | 10/05/2016         | <u>)</u> |
| 2        | Consent Form           | Cosnent clean  | 10/05/2016<br>05:18 PM | 10/05/2016         | <u>)</u> |
| 1        | Application Form       | HRP 226        | 10/05/2016<br>04:50 PM | 10/05/2016         | <u>)</u> |
| 1        | Protocol               | Protocol       | 10/05/2016<br>04:58 PM | 10/05/2016         | <u>)</u> |

Copyright © 2002-2016 Research Dataware. All Rights Reserved.

## **5 - Drag and Drop to Stack**

<u> s o a s</u>

@ ☆ 🐨

"Drag and Drop" can be used to manage the document history (stack). This feature is available to researchers and IRB admin staff. It is not available to IRB committee reviewers.

Note that the stack of papers icon is present next to the "Consent Marked" in package 4, even though the document has not been stacked.

In this example the "Consent Marked" in package 4 should be stacked on the "Consent Marked" from package 2. 🔬 IRBNet: Designer

→ C ☆ A https://training.irbnet.org/training/study/designer.do?ctx\_id=4&spk\_id=56243

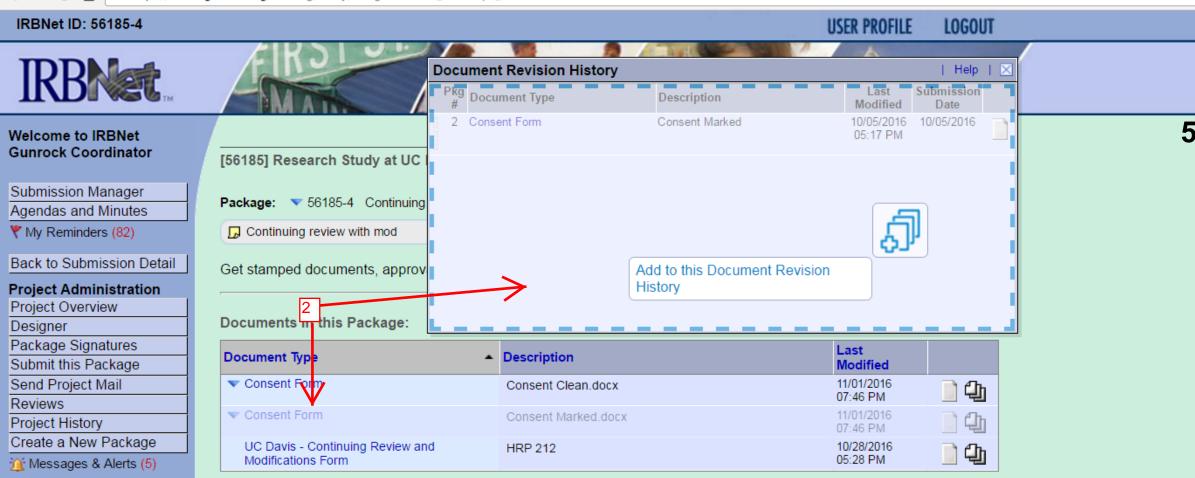

Other Tools

Track Training Forms and Templates Library Manager There are no Training & Credentials records linked to this package.

#### **Documents from Previous Packages:**

| Pkg<br># | Document Type          | Description    | Last<br>Modified       | Submission<br>Date |          |                       |
|----------|------------------------|----------------|------------------------|--------------------|----------|-----------------------|
| 2        | Amendment/Modification | Mod Form       | 10/05/2016<br>05:20 PM | 10/05/2016         | <u>)</u> |                       |
| 2        | Consent Form           | Consent Marked | 10/05/2016<br>05:17 PM | 10/05/2016         | <u>)</u> | <b>←</b> <sup>1</sup> |
| 1        | Application Form       | HRP 226        | 10/05/2016<br>04:50 PM | 10/05/2016         | <u>)</u> | ·                     |
| 1        | Protocol               | Protocol       | 10/05/2016<br>04:58 PM | 10/05/2016         | <u>)</u> |                       |

https://training.irbnet.org/training/study/designer.do?ctx\_id=4&spk\_id=56243# 5 Research Dataware. All Rights Reserved.

## **5 - Drag and Drop to Stack Cont.**

@☆ 🖾 🖬 :

To stack the documents follow these steps:

1. Locate the previous version of the document in the "Documents from Previous Packages" section. Click the stack of papers icon to open the Document Revision History box.

2. Locate the document that needs to be stacked in the "Documents in this Package" section. Right click on the document and drag it to the Document Revision History box until you see the words "Add to this Document History."

3. Release the right click and the docuement will be added to the document revision history (stacked). The document will now appear as a single line item in Designer. 📈 IRBNet: Designer

×

← → C ☆ A Https://training.irbnet.org/training/study/designer.do?ctx\_id=18&spk\_id=56243

|                                           | et.org/training/study/designet.do?ctx_id=186cspk_id=5  | 0245                |                                   |                  |
|-------------------------------------------|--------------------------------------------------------|---------------------|-----------------------------------|------------------|
| IRBNet                                    | Document Revision                                      | Help   ⊠            |                                   |                  |
|                                           | Pkg<br># Document Type                                 | Description         | Last Submission<br>Modified Date  |                  |
| Welcome to IRBNet<br>Gunrock Coordinator  | 4 Consent Form                                         | Consent Marked.docx | 11/01/2016 11/02/2016<br>07:46 PM | Designer         |
| Submission Manager<br>Agendas and Minutes | Package:                                               | Consent Marked      | 10/05/2016 10/05/2016<br>05:17 PM | d   View History |
| Y My Reminders (82)                       | Continuin                                              |                     |                                   |                  |
| Back to Submission Detail                 | Get stamped                                            |                     |                                   | Review details.  |
| Project Administration                    |                                                        |                     |                                   |                  |
| Project Overview<br>Designer              | Documents                                              |                     |                                   |                  |
| Package Signatures                        | Document Type                                          | Description         | Last                              |                  |
| Submit this Package                       |                                                        |                     | Modifie                           | d                |
| Send Project Mail<br>Reviews              | Consent Form                                           | Consent Clean.docx  | 11/01/201<br>07:46 PM             |                  |
| Project History                           | ▼ Consent Form                                         | Consent Marked.docx | 11/01/201<br>07:46 PM             | 16 📄 📶           |
| Create a New Package                      | UC Davis - Continuing Review and<br>Modifications Form | HRP 212             | 10/28/20<br>05:28 PM              | 16 <b>- 6</b> -  |
|                                           |                                                        |                     |                                   |                  |

#### Other Tools

Track Training Forms and Templates Library Manager

There are no Training & Credentials records linked to this package.

### **Documents from Previous Packages:**

| Pkg<br># | Document Type          | Description | Last<br>Modified       | Submission<br>Date |          |
|----------|------------------------|-------------|------------------------|--------------------|----------|
| 2        | Amendment/Modification | Mod Form    | 10/05/2016<br>05:20 PM | 10/05/2016         | <u>)</u> |
| 1        | Application Form       | HRP 226     | 10/05/2016<br>04:50 PM | 10/05/2016         | <u>)</u> |
| 1        | Protocol               | Protocol    | 10/05/2016<br>04:58 PM | 10/05/2016         | <u>)</u> |

Copyright © 2002-2016 Research Dataware. All Rights Reserved.

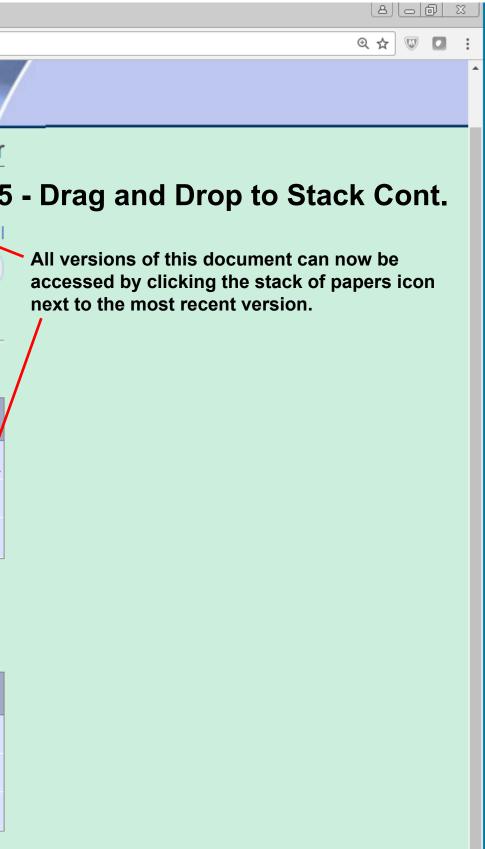

► I